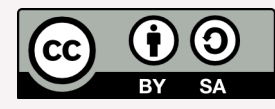

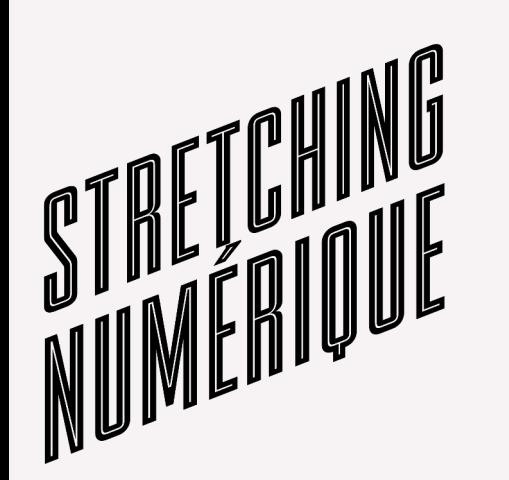

### Initiation aux langages web HTML/CSS

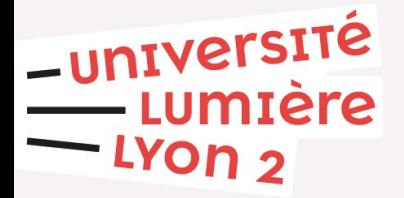

JB Monat – mars 2022

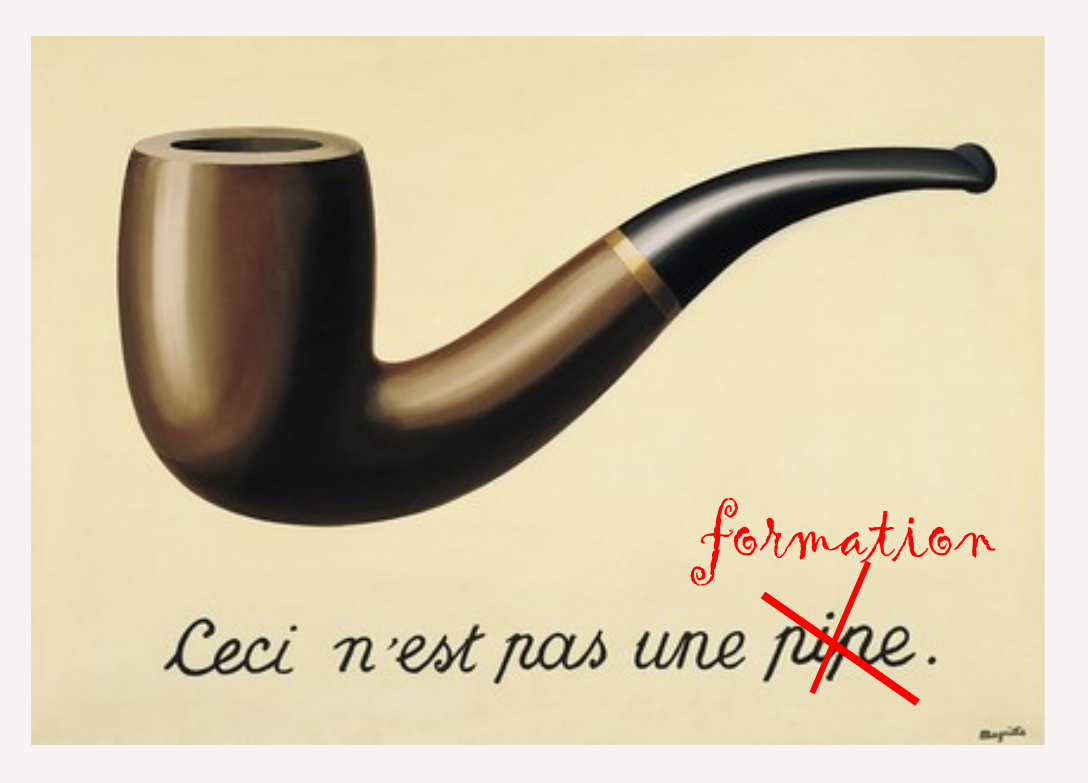

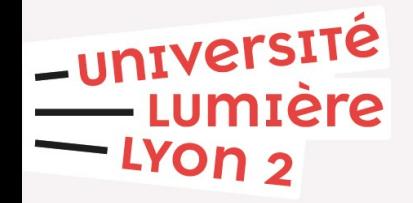

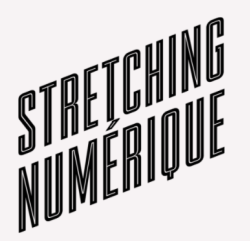

### **Objectifs pédagogiques :**

- connaitre des éléments de base de l'histoire du web
- connaître les rôles d'html, CSS et Javascript
- connaître le principe d'un langage à balise
- s'initier à un éditeur de code
- savoir utiliser les principales balises d'html

*Outil : codepen.io*

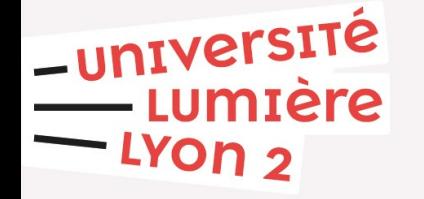

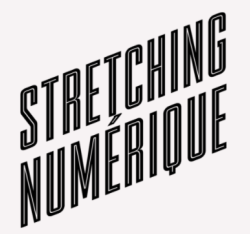

### **Éléments de connaissance du web**

**I**

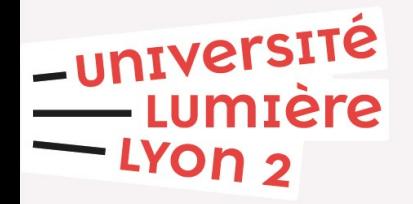

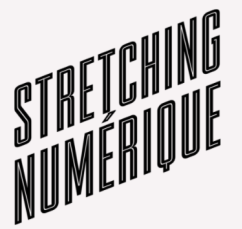

### $INTERNET = WEB = GOOGLE = FIREFOX$

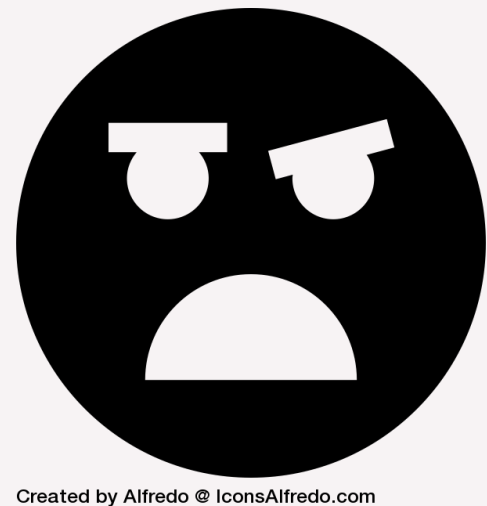

from Noun Project

#### **Vos éléments de réponses??? [ici](https://mensuel.framapad.org/p/mikwe7j6j2-9sjn)**

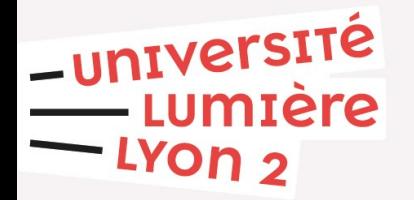

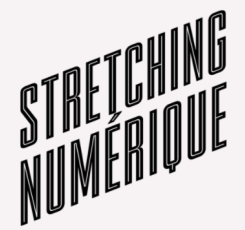

## **Internet (1)**

Arpanet 1969-1983

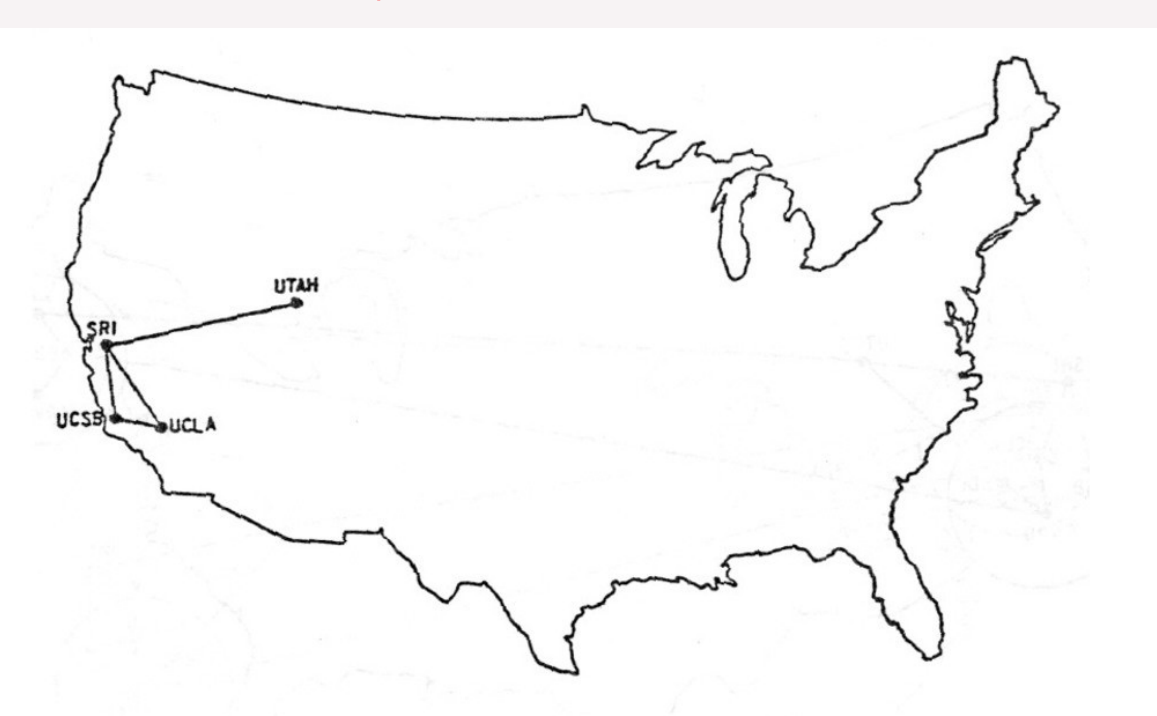

The ARPANET in December 1969

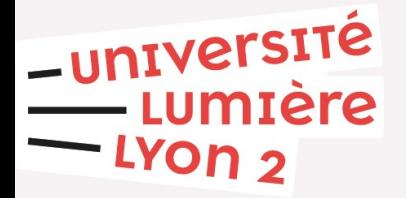

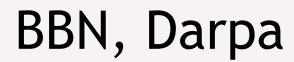

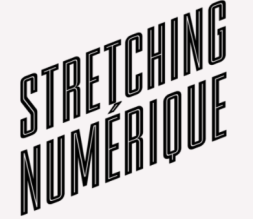

Copyright 2012, 2014 by J. Noel Chiappa

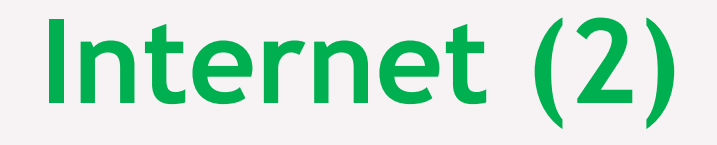

### Un **réseau de machines** = les « tuyaux » pour

**l'information**

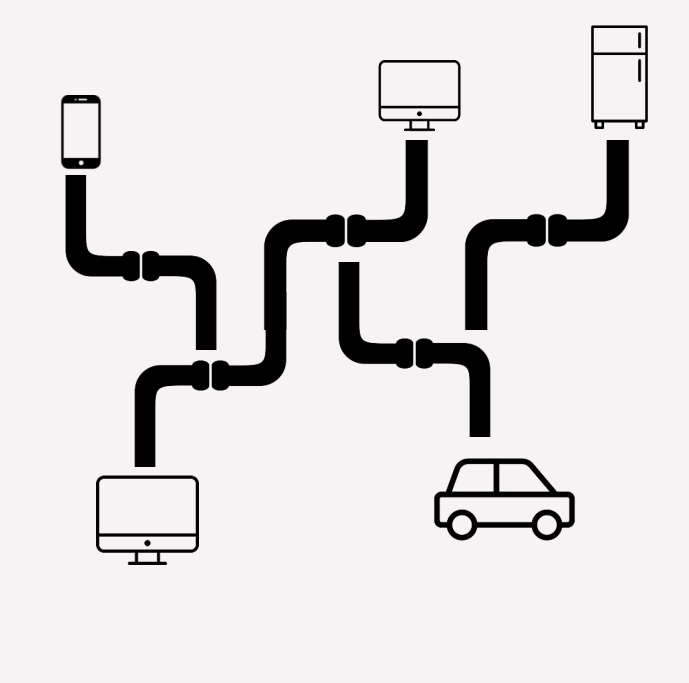

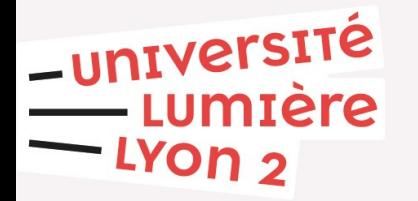

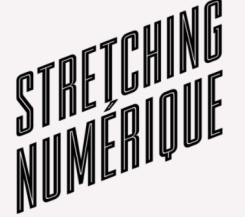

# **Web (1)**

-université<br>-- Lumière<br>-- Lyon 2

#### **Tim Berners-Lee (CERN) Mars 1989 – août 1991**

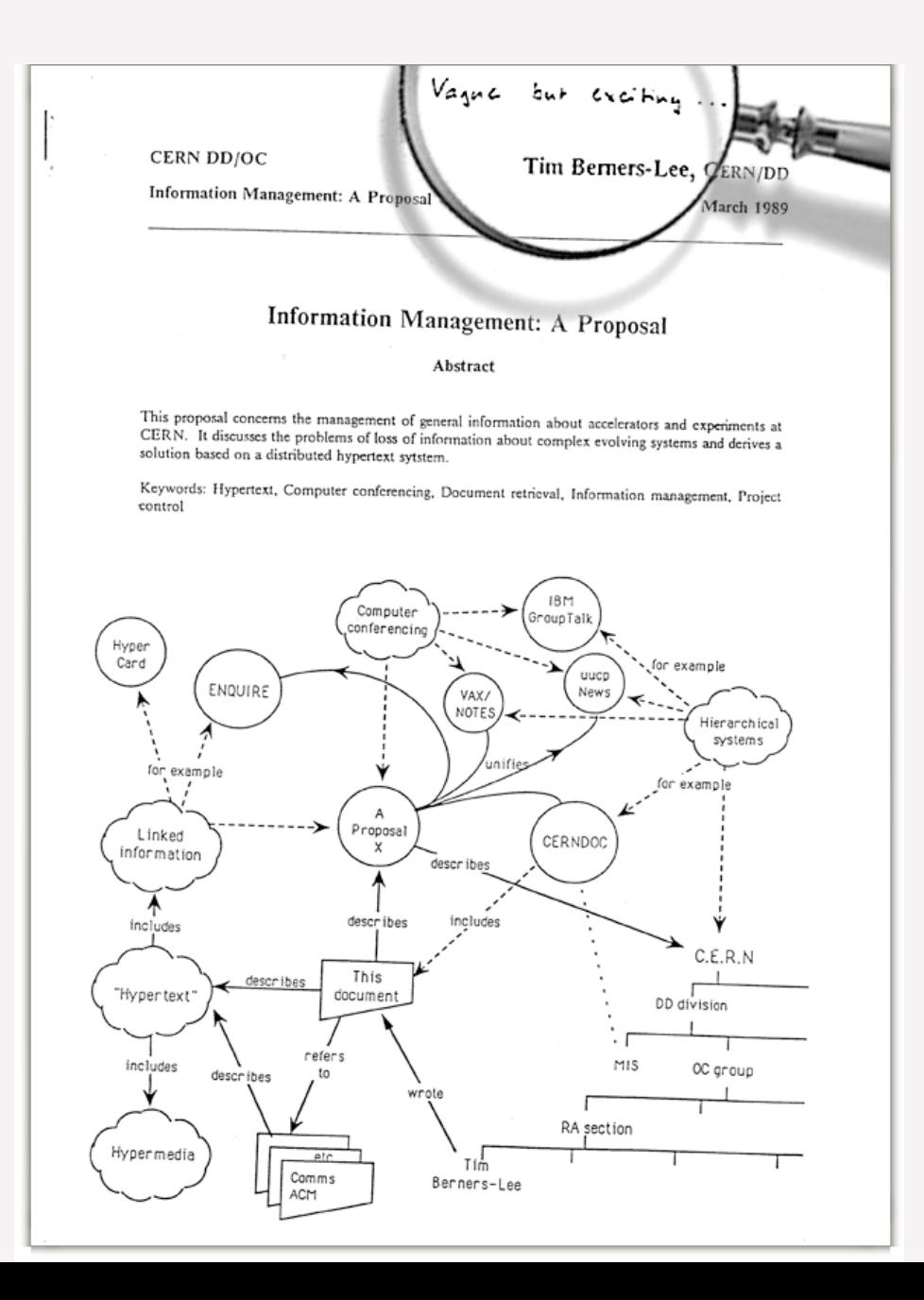

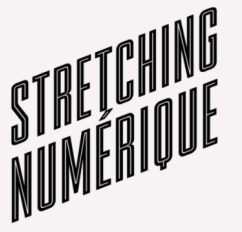

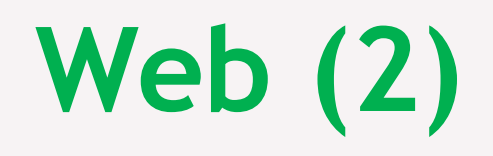

versite

 $\bullet$ 

ntere

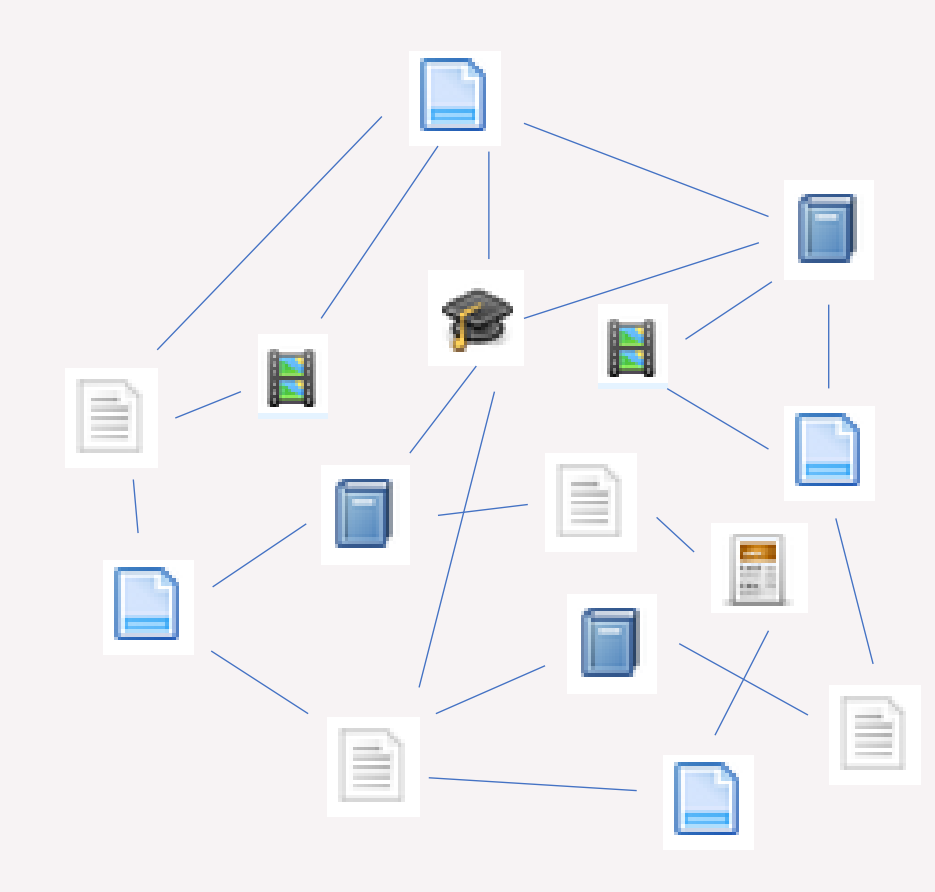

*Une des applications d'Internet*

*Images : Zotero.org*

### **1. Un réseau de documents** *(= une bibliothèque ?)*

- **2.** *d'origine scientifique*
- **3. basé sur des** protocoles libres **(html, url, http)**
- **4. Une gouvernance: le w3c**

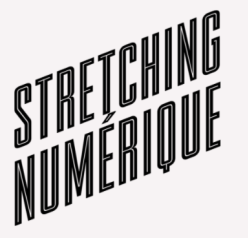

### **Moteurs de recherche**

**Un site web pour….trouver des sites web**

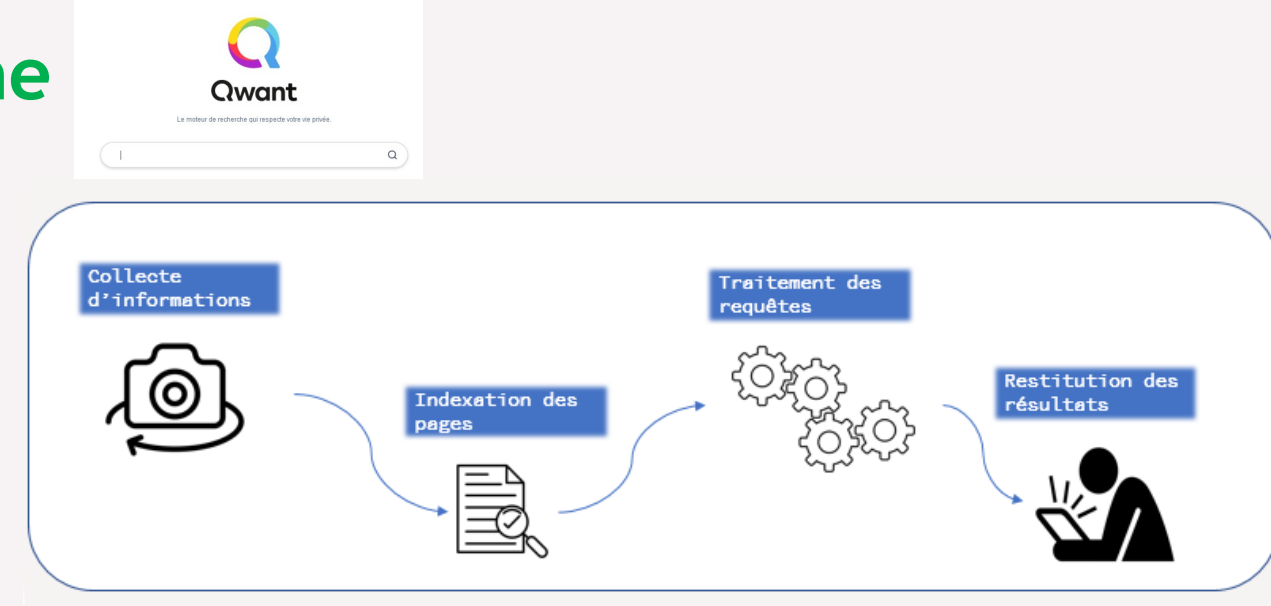

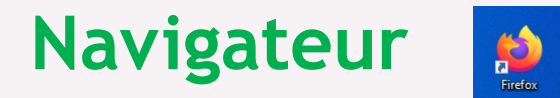

**Un logiciel pour….naviguer sur le web**

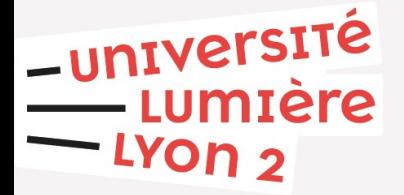

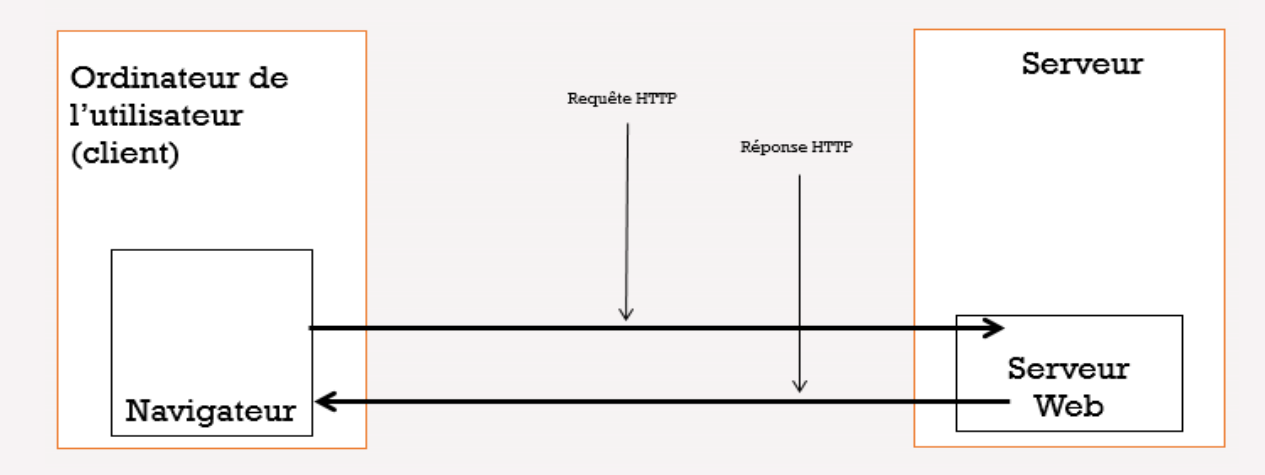

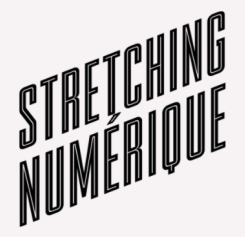

### **3 langages web : Html / Css / Javascript**

**II**

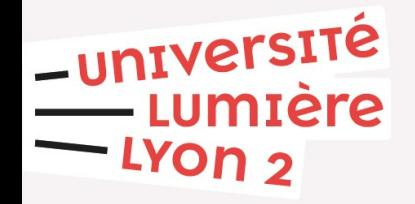

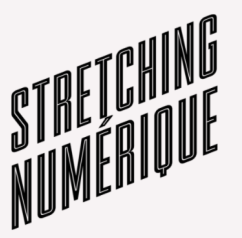

### **Html, <l'historique>**

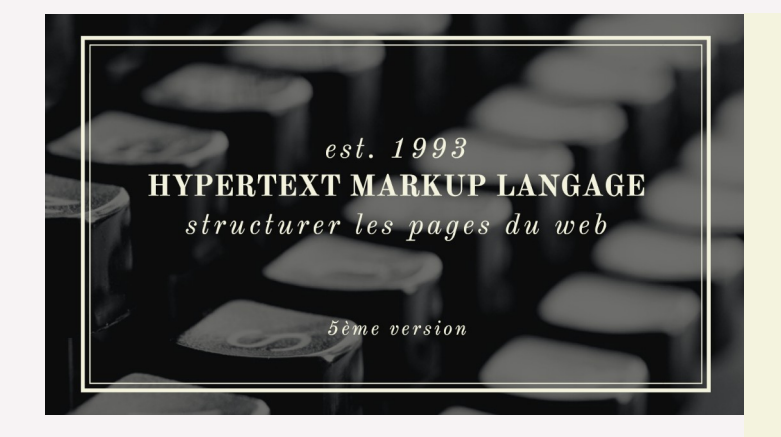

### **HTML**

langage de balisage / Tim Berners-Lee

structure sémantique du texte (titres, listes, paragraphes...) écrire de l'hypertexte lu par mon navigateur web

www.reallygreatsite.com

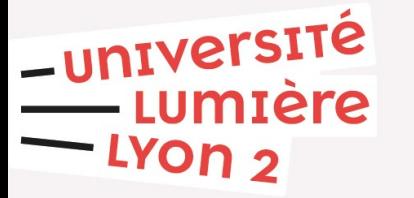

*Pictos :Made (Noun Project)* 

# **Html, <un langage à balises>**

**Les balises html encodent le texte pour le décrire, le structurer, le rendre manipulable automatiquement, etc >>>>enrichissement**

**Une balise ouvrante <…> obligatoirement suivie d'une balise fermante </...>** (sauf exceptions: balises auto-fermantes...)

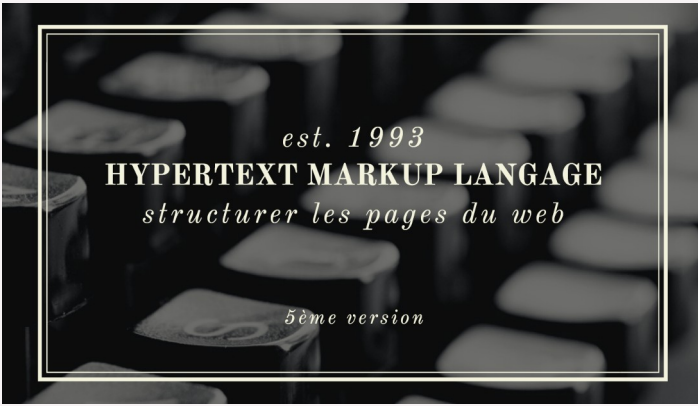

**Le texte se situe à l'intérieur des balises. Ex : la balise décrivant un paragraphe : <p>***Ici commence mon paragraphe. Mon paragraphe se termine là***.</p> Les balises ne peuvent pas se chevaucher ! <p><h1></p></h1> TVEFSITE <p><h1></h1></p>**  $C'$ est mal  $\bigcirc$  a va

*Pictos :Made (Noun Project)* 

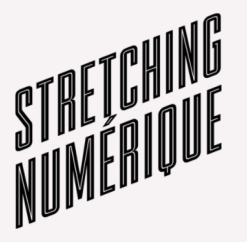

### **Html, <la structure minimale d'une page>**

**<! DOCTYPE html> indique le type de document (**auto-fermante**) <html> début du document html**

**<head> début de l'en-tête: ce sont des métadonnées sur le document <title></title> titre <meta charset=« utf-8 »> précise la norme d'encodage ([exemple](https://i.stack.imgur.com/6C0C6.png)) </head> fin de l'en-tête**

**<body>** contient le corps à proprement parler : le contenu affiché par mon **navigateur**

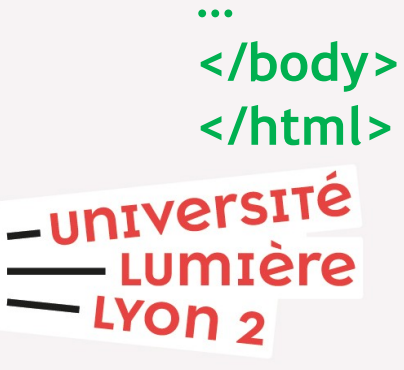

1993  $est.$ **RKUP LANGAGE** structurer les pages du web 5ème version

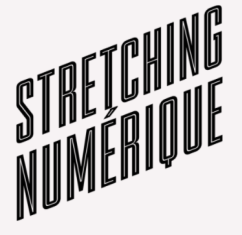

## **CSS, {l'esthétique}**

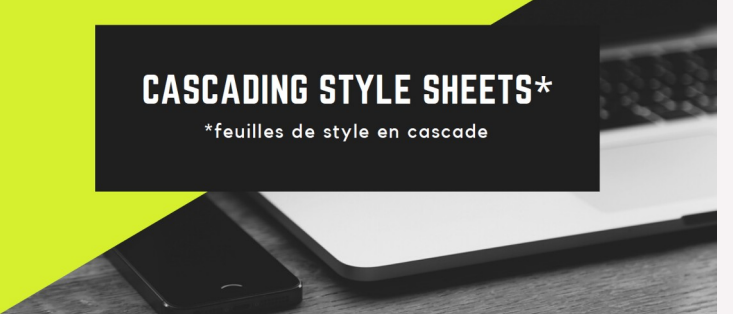

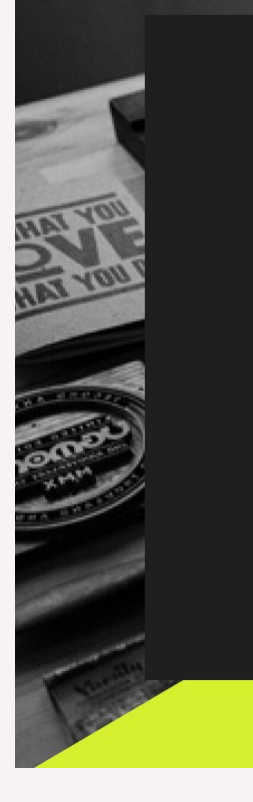

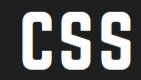

Mettre en forme les pages web

Langage conçu à la fin des 90's Adopté par les navigateurs dans les 2000's

Séparer structuration (html) et présentation (css)

Appliquer feuille de style à un ensemble de pages (site) Faciliter accessibilité et souplesse

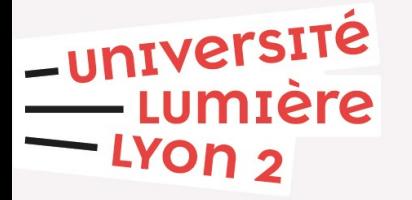

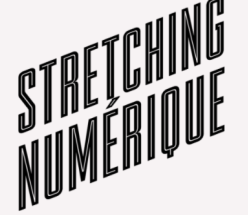

*Pictos Afy Studio (Noun Project)* 

# **CSS, {l'esthétique}**

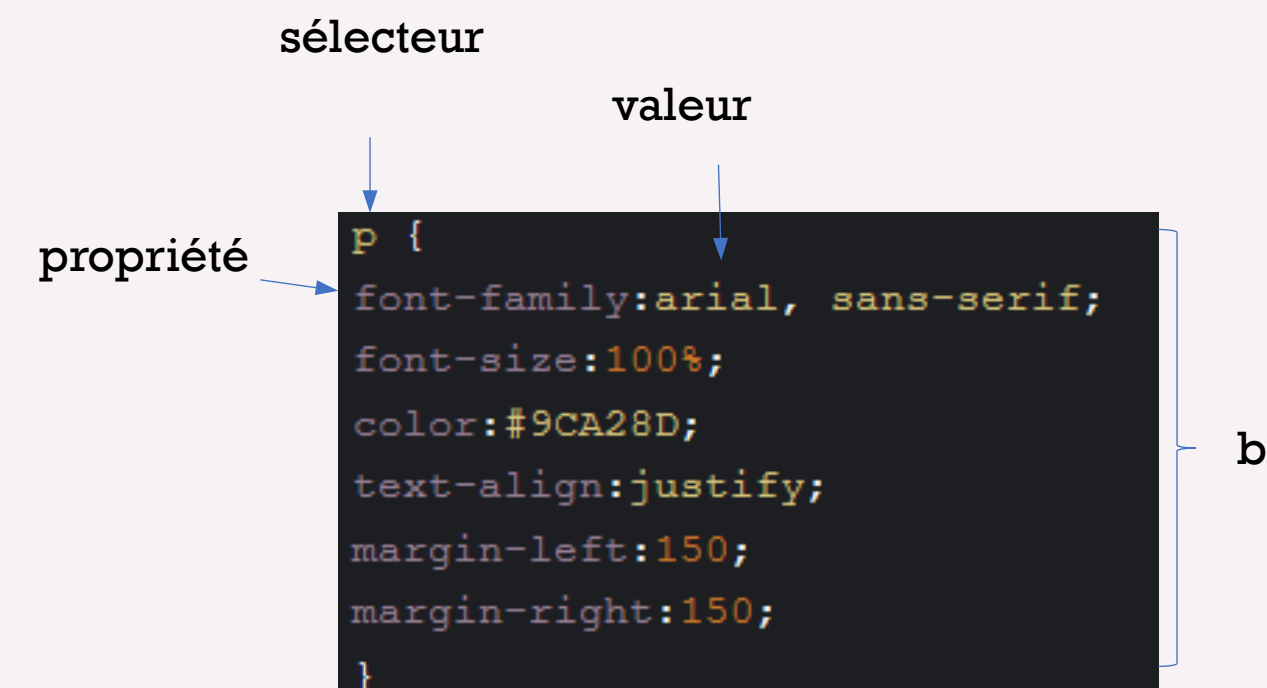

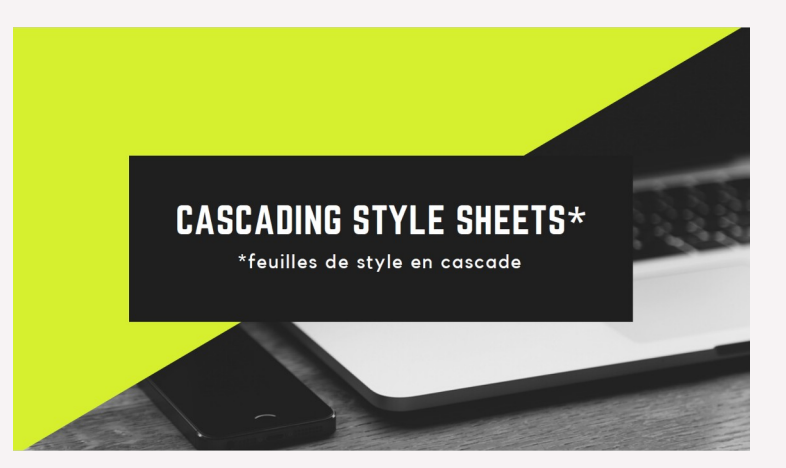

bloc

**Écrire automatiquement de la CSS : http://css.mammouthland.net/generateur-de-css.php Trouver une couleur: https://htmlcolorcodes.com/fr/**

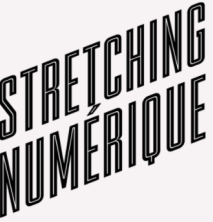

-université umière <u>.YOn י</u>

*Pictos Afy Studio (Noun Project)* 

## **Javascript, l' interactif**

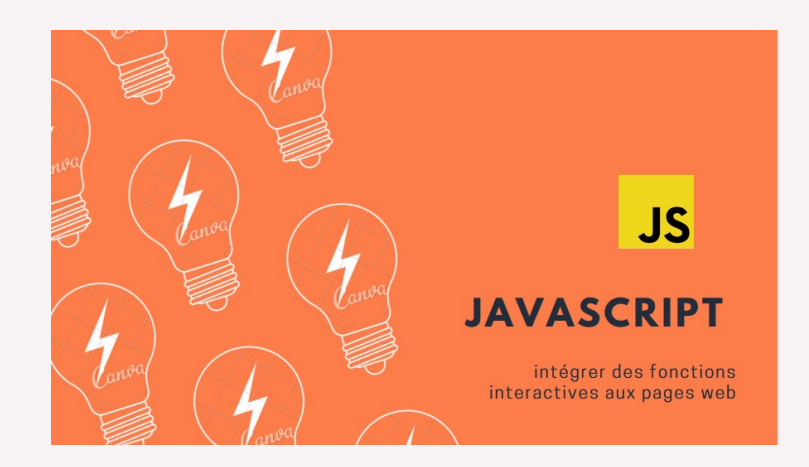

### **JAVASCRIPT**

Dynamiser les pages web

Fonctionnalités de programmation: -création de variables -opération, calculs, manipulation de texte, données, médias Scripts interprétés par le navigateur

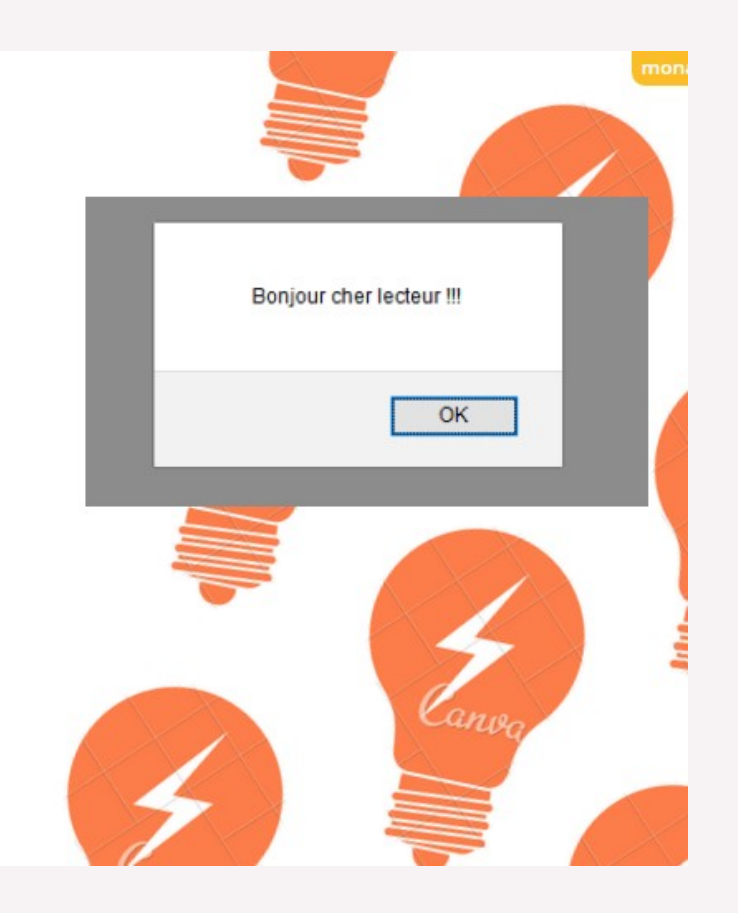

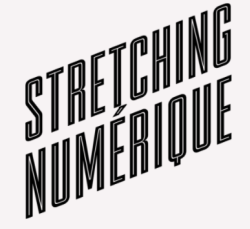

-université<br>Lumière  $-$  LYON  $2$ 

# **Manipuler le code**

#### **Outil: un éditeur de texte\***

*Outil spécifique pour écrire du code :*

*-le code est un texte !*

-université

Lumière

*-permet de mieux voir son code (couleurs, [indentation](view-source:https://fr.wikipedia.org/wiki/%C3%89diteur_de_texte#%C3%89diteur_de_texte_et_traitement_de_texte))*

*-nombreuses options pour faciliter l'écriture du code: rechercher/remplacer, autocomplétion de code, etc*

 *\* Ne pas confondre avec « traitement de texte »*

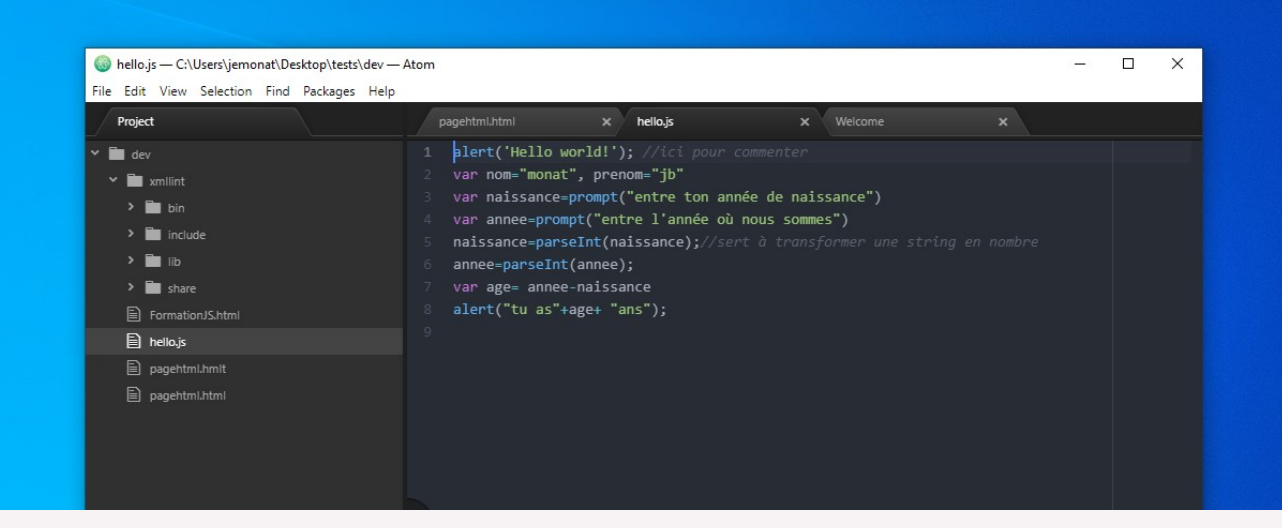

#### **Editeurs de texte répandus (+/- de fonctionnalités):**

Bloc note, Notepad++, Atom, Sublime text, etc

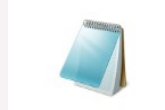

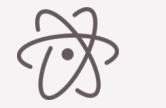

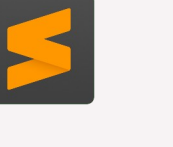

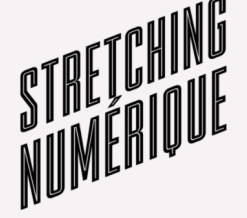

### **III**

### **Mise en pratique**

**Outil 1 : un éditeur en ligne: Codepen.io >>> se créer un compte**

**Outil 2: textes et codes :<https://lumist.hypotheses.org/193>**

Mdp : ssclmth

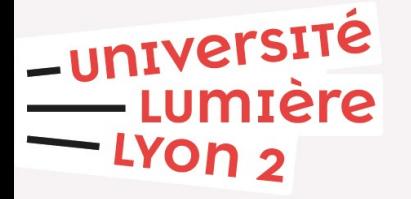

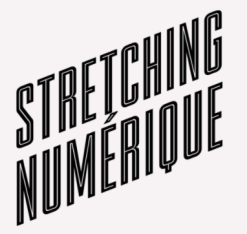